#### **Память**

В дальномере реализована функция записи в память. Прибор записывает в память последние 10 измерений.

Для доступа к ячейкам памяти удерживайте кнопку в течение 2 сек.

#### **НЕИСПРАВНОСТИ И СПОСОБЫ ИХ УСТРАНЕНИЯ**

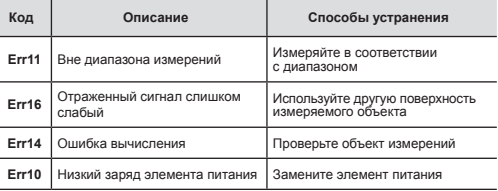

# **Условия эксплуатации, транспортировки и хранения**

## **Уход за прибором**

Не используйте чистящих средств, растворителей.

Проводите отчистку корпуса прибора и его комплектующих сухой, чистой хлопчатобумажной салфеткой, при необходимости салфетку можно слегка увлажнить.

Бережно и аккуратно обращайтесь с лазерным прибором, от этого зависит точность его работы.

## **Правила транспортирования**

При хранении и транспортировании держите элемент питания вне прибора.

Транспортирование прибора должно осуществляться в индивидуальной упаковке.

# **A BHUMAHUE**

**Если прибор транспортировался или хранился при температуре, отличной от температуры эксплуатации, то перед включением его нужно выдержать в течение 4-х часов при разрешенной для эксплуатации температуре.**

# **Гарантийные обязательства**

Настоящая гарантия не ограничивает законных прав потребителя, предоставленных ему действующим законодательством РФ.

Гарантируется безотказная работа прибора при условии соблюдения Покупателем всех правил эксплуатации и хранения, указанных в данном руководстве.

В случае возникновения неисправностей в процессе эксплуатации прибора рекомендуется обращаться в сервисные центры

При покупке прибора требуйте проверки его комплектности и исправности в Вашем присутствии, руководство по эксплуатации и заполненный гарантийный талон. При отсутствии правильно заполненного гарантийного талона гарантийные обязательства недействительны и претензии к качеству купленного прибора не принимаются. Гарантия не распространяется на комплектующие и расходные материалы, например, на элементы питания.

# **Гарантия на прибор не распространяется в следующих случаях:**

при повреждениях, возникших в результате несоблюдения Покупателем требований руководства по эксплуатации;

при наличии следов вскрытия или ремонта, выполненного Покупателем или неуполномоченными на это лицами;

при наличии механических повреждений, вызванных внешним ударным или иным воздействием;

при повреждениях в результате неправильного хранения и транспортирования, небрежного обращения или воздействия непреодолимой силы (землетрясения, пожара, стихийных бедствий и т.д.).

При обращении в сервисный центр следует предъявлять:

# прибор;

руководство по эксплуатации с гарантийным талоном и соответствующей отметкой о продаже.

Производитель оставляет за собой право вносить изменения в характеристики изделия без предварительного уведомления.

**KRAFTOOL I/E GmbH DE-71034 Böblingen, Otto-Lilienthal-Str. 25**

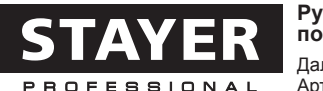

# **Руководство по эксплуатации**

Дальномер лазерный. Артикул: 34956

Поздравляем Вас с приобретением профессионального лазерного дальномера **STAYER** «LDM-40», Перед использованием внимательно прочитайте инструкцию и соблюдайте меры предосторожности. Это обеспечит длительный срок службы и высокую точность прибора.

# **МЕРЫ ПРЕДОСТОРОЖНОСТИ**

- При работе строго соблюдайте меры предосторожности:
- Прибор защищен от проникновения пыли и случайных брызг, предохраняйте его от сильного загрязнения и прямого попадания воды;
- не допускайте попадания лазерного луча на сетчатку глаза; на зеркальные отражающие поверхности;
- при перерыве в работе не оставляйте включенный прибор без присмотра;
- при работе на открытых площадках не направляйте лазерный луч на транспортные средства, людей, животных.

# **Описание прибора**

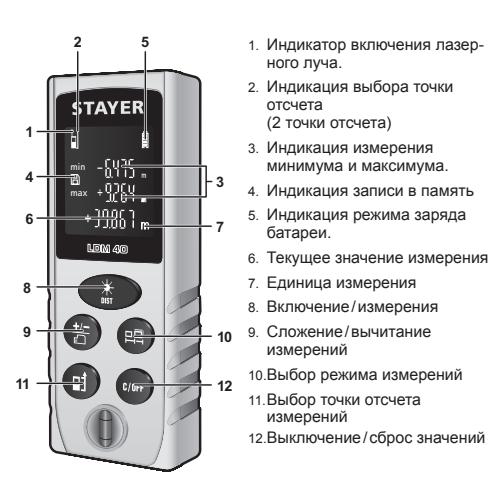

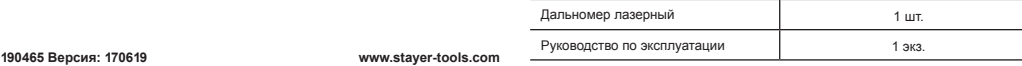

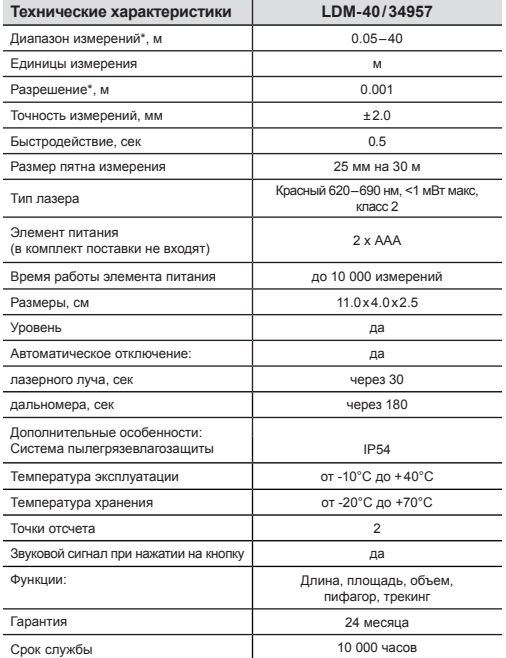

\* Диапазон измерений, точность и быстродействие зависят от отражающей способности объектов и яркости окружающего освещения. При неблагоприятных условиях диапазон измерений сокращается, погрешность измерений увеличивается до ±10 мм.

Для измерения малых расстояний (от 5 до 20 см) следует перевести прибор в режим измерения от переднего края.

## **Порядок работы**

#### **Включение дальномера**

1. Перед первым включением прибора проверьте правильность установки элемента питания.

2. Нажмите кнопку  $\overline{*}$  один раз для включения дальномера.

3. После этого дальномер переходит в режим ожидания единичных измерений.

При этом индикатор заряда элемента питания отображает текущий уровень заряда.

4. Мигающий индикатор заряда означает, что уровня заряда недостаточно для проведения измерений, следует заменить элемент питания.

5. Для выключения дальномера по окончании работ нажмите и удерживайте кнопку С/ОГГ в течение 2 секунд.

#### **Установка и замена элемента питания**

1. В случае, когда отображается символ элемента питания с одной риской, элементов питания хватит на проведение 1000 измерений.

2. При мигании символа элемента питания без рисок, необходимо заменить элементы питания.

3. Откройте крышку отсека элемента питания, потянув защелку вперед и вверх в соответствии со стрелкой на защелке.

4. Установите элемент питания, соблюдая полярность.

5. Закройте крышку.

## **Рабочие функции**

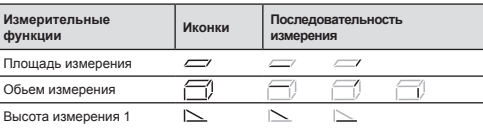

## **Режим единичных измерений**

1. Проверьте индикацию лазерного указателя. Если лазерный луч не активирован, нажмите кнопку для активации лазерного луча.

2. Направьте лазерную точку на измеряемый объект и нажмите кнопку для проведения измерения.

3. Результат измерения будет отображен в основной строке дисплея, прозвучит зуммер.

4. После измерения лазерный указатель будет дезактивирован.

## **Сложение, вычитание**

1. После проведения измерения, для сложения нажмите  $+/-$ . Измерение будет временно занесено в память.

2. Измерьте второй отрезок, который надо прибавить или вычесть.

3. Результат отобразится на главном экране.

#### **Точка отсчета**

При проведении измерений можно менять точку отсчета:

- От переднего края дальномера
- От заднего края дальномера

Для переключения точки отсчета нажмите кнопку  $\square$ 

Каждое нажатие переключает точку отсчета в следующей последовательности:

1. Передний край 2. Задний край

#### **Режим непрерывных измерений**

Режим непрерывных измерений применяется для поиска минимального расстояния между объектами.

1. При включении дальномер переходит в режим единичных измерений. Для включения режима непрерывных измерений нажмите кнопку  $\mathcal{K}$ , а затем повторным нажатием выберите режим непре-

рывных измерений. При включении режима непрерывных измерений активируется лазерный луч.

2. Направьте лазерную точку на объект для начала непрерывного измерения.

3. Проведите измерение, плавно перемещая лазерную точку, как показано на рисунке.

4. Максимальное значение будет отображено в верхней строке дополнительного экрана, минимальное значение будет отображено в нижней строке экрана.

5. Для возврата в режим единичных измерений нажмите

кнопку  $*$ 

Функция непрерывных измерений позволяет использовать дальномер как измерительную рулетку для разметки. Двигая прибор, вы можете отмерить желаемое расстояние или определенные отрезки.

#### **Режим вычисления площади**

1. Для включения режима вычисления площади нажмите кнопку

, а затем выберите режим вычисления площади.

2. При этом на дисплее появится инструкция по измерению площади: мигает первая измеряемая величина.

3. Проведите измерения согласно инструкции на дисплее: измерьте длину и ширину.

4. После окончания измерений площадь будет рассчитана,

и результат появится в нижней строке.

5. Для смены единиц измерения нажимайте кнопку в течение 2 сек.

## **Режим вычисления объема**

- 1. Для включения режима вычисления площади нажмите кнопку , а затем повторным нажатием выберите режим вычисления объема.
- 2. При этом на дисплее появится инструкция по измерению объема: мигает первая измеряемая величина.
- 3. Проведите измерения согласно инструкции на дисплее: измерьте длину, высоту и ширину.
- 4. После окончания измерений объем будет рассчитан, и результат появится в нижней строке.

#### **Режим косвенных измерений**

Режим косвенных измерений позволяет измерять расстояние между точками, а также размеры объектов без непосредственного доступа к ним. Вычисления в данном режиме основаны на теореме Пифагора (вычисление неизвестного катета).

1. Для включения режима косвенных измерений нажмите кнопку  $\Box$  а затем повторным нажатием выберите режим косвенных измерений.

- 2. При этом на дисплее появится инструкция косвенного измерения: мигает первая измеряемая величина.
- 3. Проведите измерения согласно инструкции на дисплее: измерьте катет и гипотенузу.
- 4. После окончания измерений неизвестный катет будет рассчитан, и результат появится в нижней строке.